#### <span id="page-0-0"></span>**Instructions for Service Now – Foreign Transfer Allowance**

Foreign Transfer Allowance is intended to assist with extraordinary expenses incurred when establishing on a post in a foreign area. There are two portions of this allowance: Pre-Departure Subsistence Expense portion and the Miscellaneous Expense portion.

Pre-Departure Subsistence Expense portion is granted to assist employees with the costs of temporary lodging, meals and laundry/dry cleaning that are incurred when an employee transfers overseas from a post in the U.S. This allowance may be granted for up to 10 days before final departure from a post in the U.S. The 10 days may be taken anywhere in the U.S. as long as the employee or family members have not begun travel on orders and the final departure is from the U.S. post of assignment. The authorized amount is based on the family size and US duty location. Local transportation expenses are not reimbursable.

Miscellaneous Expense portion is granted to assist with certain extraordinary costs such as converting household appliances, auto registration, rental car, pet fees, etc. This is normally a flat rate, \$650 for employees without family and \$1,300 for employees with family. If you PCS'ed as a previous federal employee you MUST claim this expense through your travel voucher with your command. Only NEW federal employees can claim the Miscellaneous Expense portion with their FTA claim with CPAC.

### **PROCESS TO SUBMIT FOREIGN TRANSFER ALLOWANCE**

#### **FTA:**

#### **Required Documents:**

-SF-1190, Foreign Allowances Applicatio[n \(Link\) \(Example Link\)](#page-0-0)

-PCS Travel orders

-Lodging and laundry/dry cleaning receipts from CONUS (\*We use the Flat Per Diem Rate for meals & incidentals)

-Copies of flight itinerary for ALL family members

-Completed DS240- FTA Worksheet (Link) (\*Visit the Defense Travel Site to get your meals & incidentals per diem rates & lodging allowable rate [https://www.defensetravel.dod.mil/site/perdiemCalc.cfm\)](https://www.defensetravel.dod.mil/site/perdiemCalc.cfm)

#### **Process:**

-Complete, initial, and sign all documentation (SF 1190 Item 24: Your Signature)

-Forward SF 1190 to your gaining supervisor and Resource Management Office (RM) for signatures in Blocks 25 and 26 (\*Based on your command guidance for signatures)

-Open a request ticket and submit your request through the service now portal using the instructions on the following slides (Select "Pre-departure Subsistence Expense" from the drop down menu; \*If you are new to the federal government then we will process your

Miscellaneous Expense at the same time)

-On the request screen: \*Enter your command name (ex. US Army Corps of Engineers, MEDDAC, USARJ, Garrison, etc; Specify if you are a NEW federal employee so we can process your Miscellaneous Expense)

-Attach all required documents

-Employee will receive confirmation that their request has been submitted to DFAS for payment

#### **Submitting Foreign Transfer Allowance in Service Now**

The following is initial guidance on how to submit requests for FTA in the Service Now System for employees serviced by CHRA Far East Region. (This system requires a CAC card to log in).

(This system allows for automatic touchpoint notifications when the request is received, actioned, or the status changes. Employees are notified through their email address).

# Logging into Service Now Portal

Web Address: https://service.chra.army.mil

address above.

next slide.

the right)

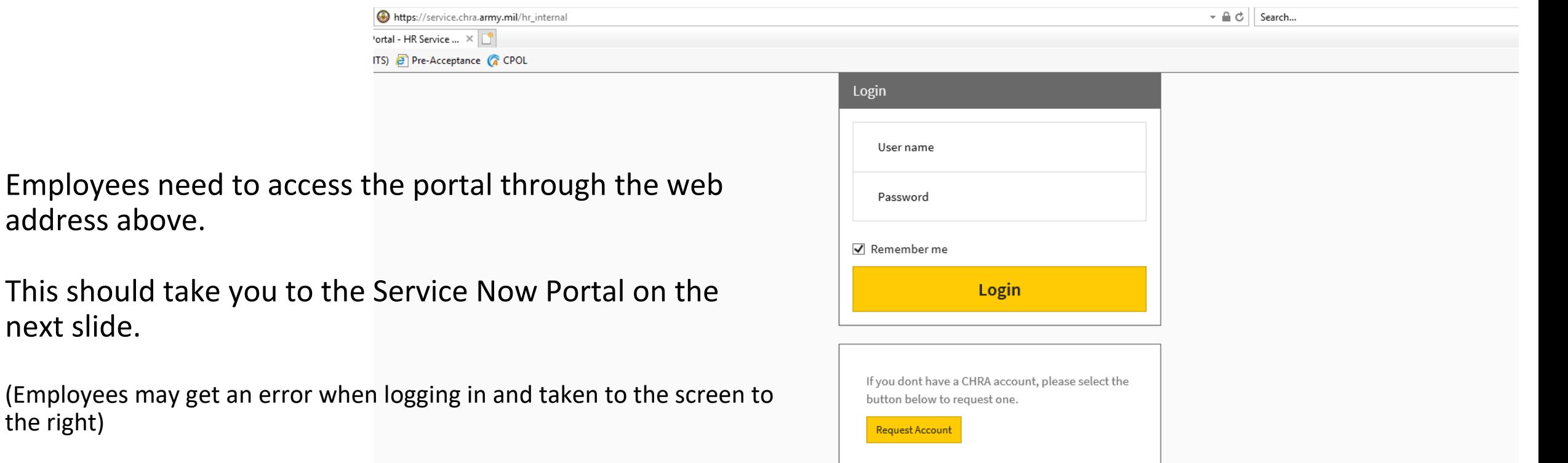

**Contact Us** 

**Privacy Policy** 

**About Us** 

(If this happens go to the address and delete the /hr\_internal at the end of the address and push enter again)

### Service Now Portal

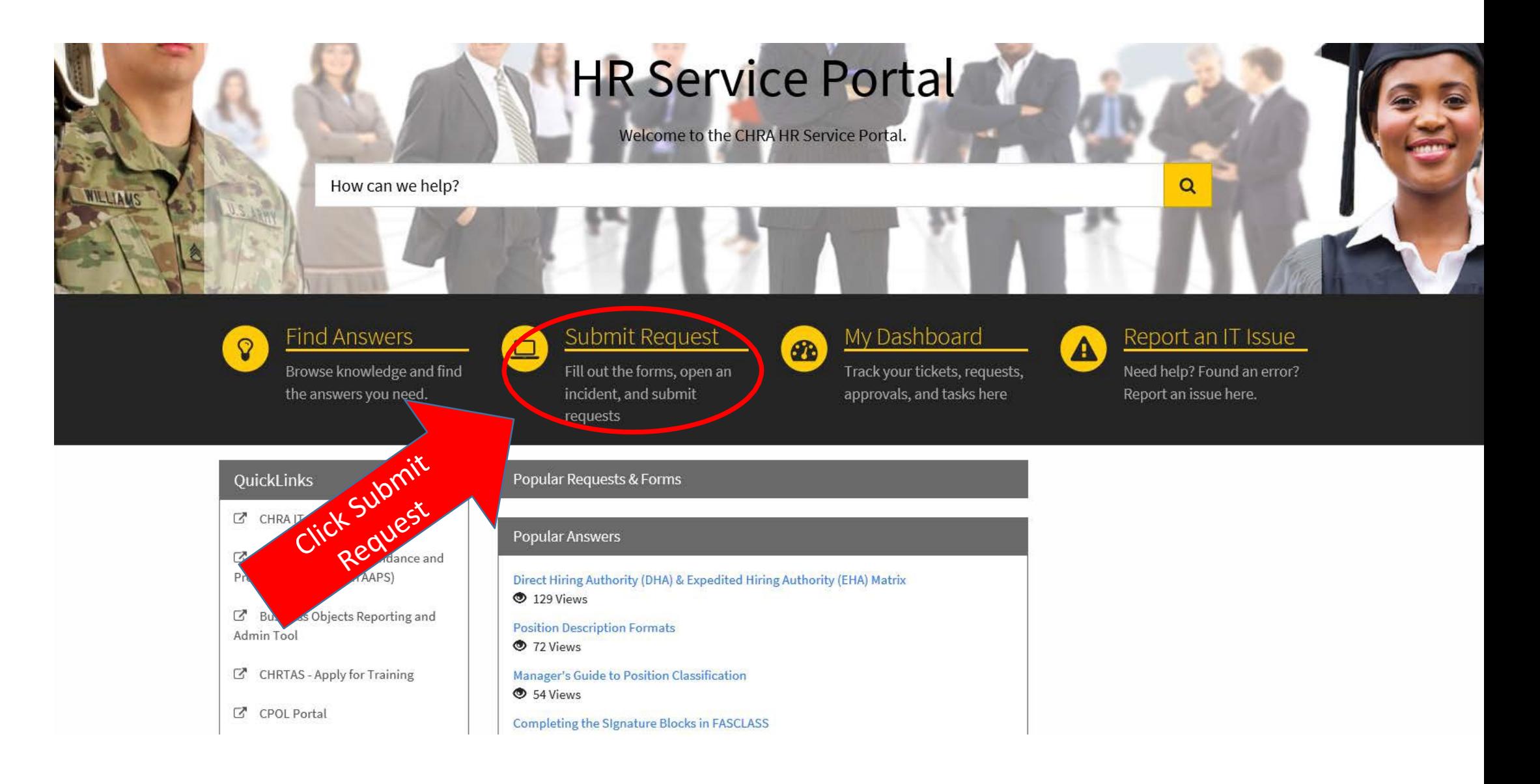

## Service Catalog Screen

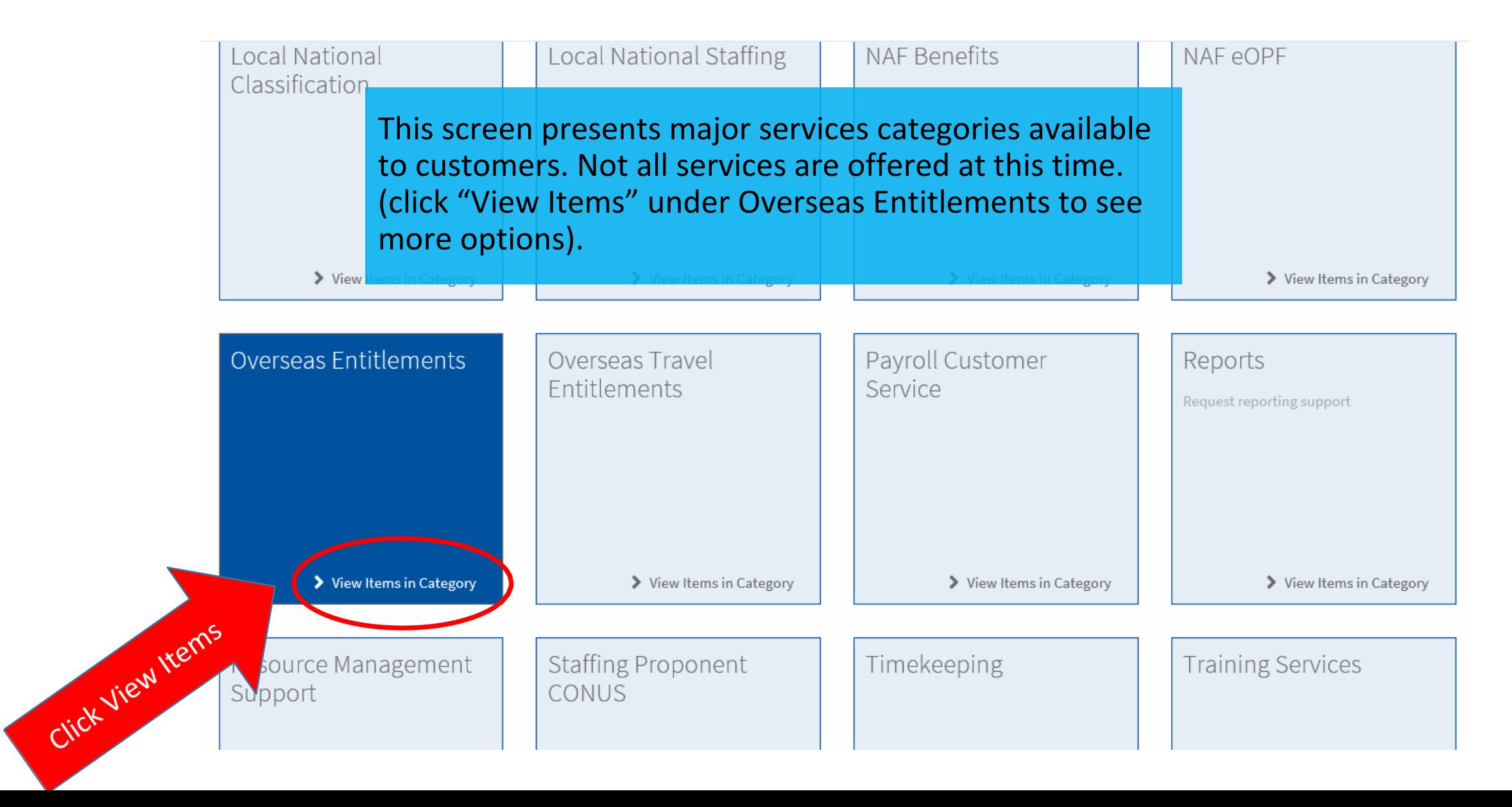

## Overseas Entitlements Screen

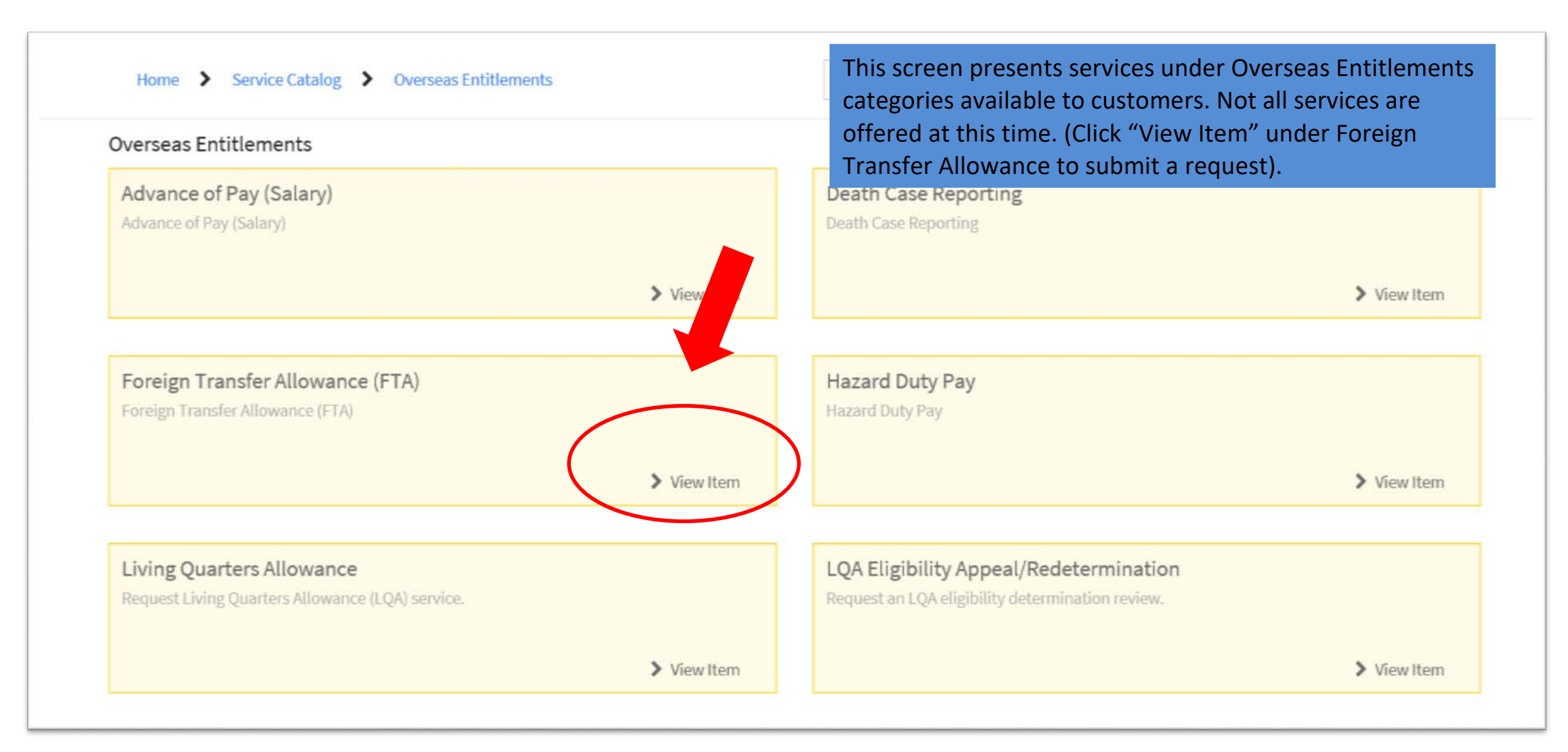

## Foreign Transfer Allowance Screen

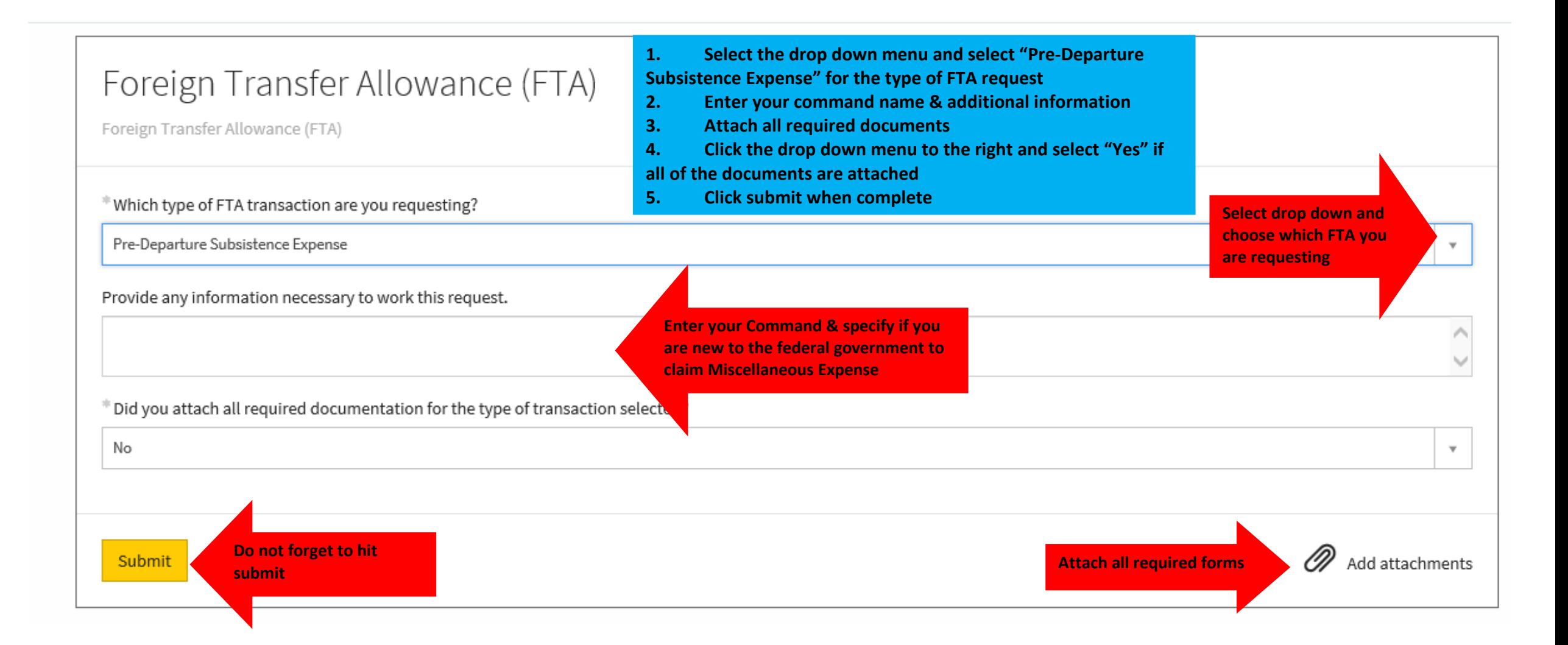